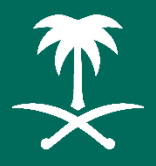

هيئة تطوير منطقة المدينة المنورة Al Madinah Region Development Authority

# **نظام الوارداإللكتروني**

## **دليل املستخدم اإلدارة العامة للتحول الرقمي والتقنية-أفراد-**

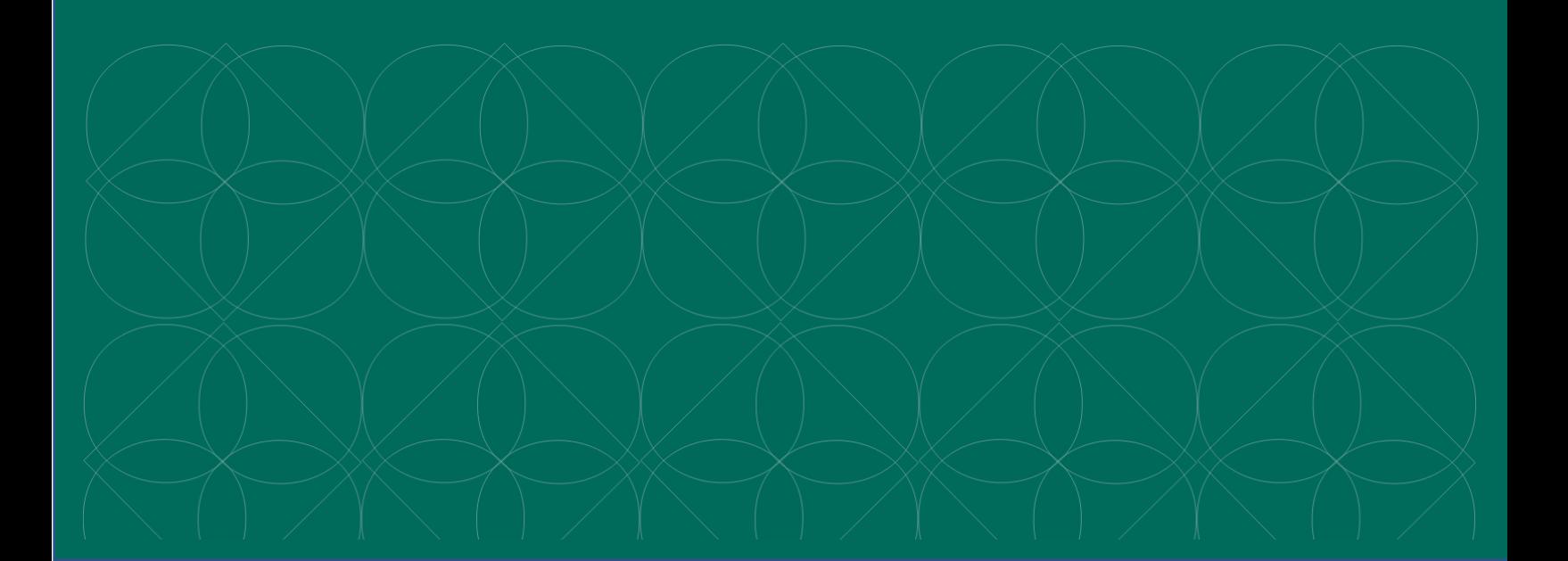

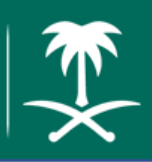

### الإدارة العامة للتحول الرقمي والتقنية

## الفهرس

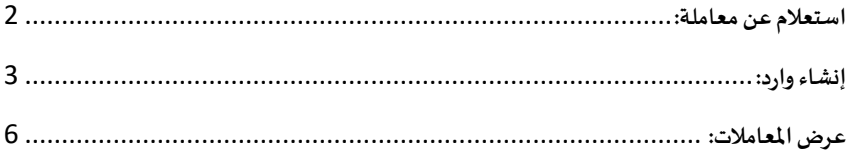

## <span id="page-2-0"></span>**استعالم عن معاملة:**

لاستعلام عن معاملة، فضلًا قم بزيارة الرابط التالي أو قم بمسح الصورة ֧֦֧֦֧֦֧֦֧֦֧֦֧ׅ֧֦֧֦֧֦֧֝֝֜֓֓֓<br>֧֝֬֘֩֩֕֓֝֬֝֓֝ https://etransaction.mda.gov.sa: لملجاوة

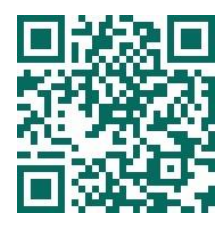

ثم اختر "استعلام عن معاملة" من الصفحة الرئيسية

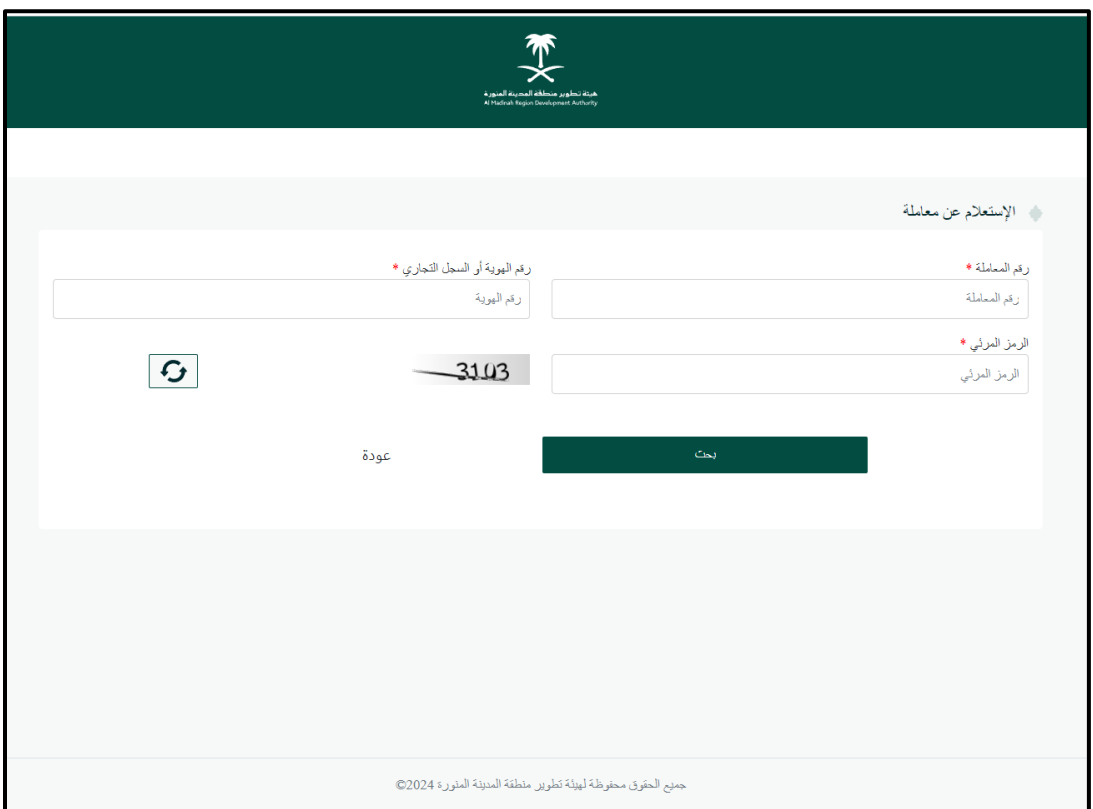

ستظهر لك صفحة الاستعلام عن معاملة، قم بإدخال البيانات التالية:

- رقم المعاملة
- رقم الهوية أو السجل التجاري
	- الرمز المرئي
	- ثم اختر "بحث"

### <span id="page-3-0"></span>إنشاء وارد:

لإنشاء وارد جديد، فضلًا قم بتسجيل دخول "أفراد" ثم اختر "إنشاء وارد جديد"

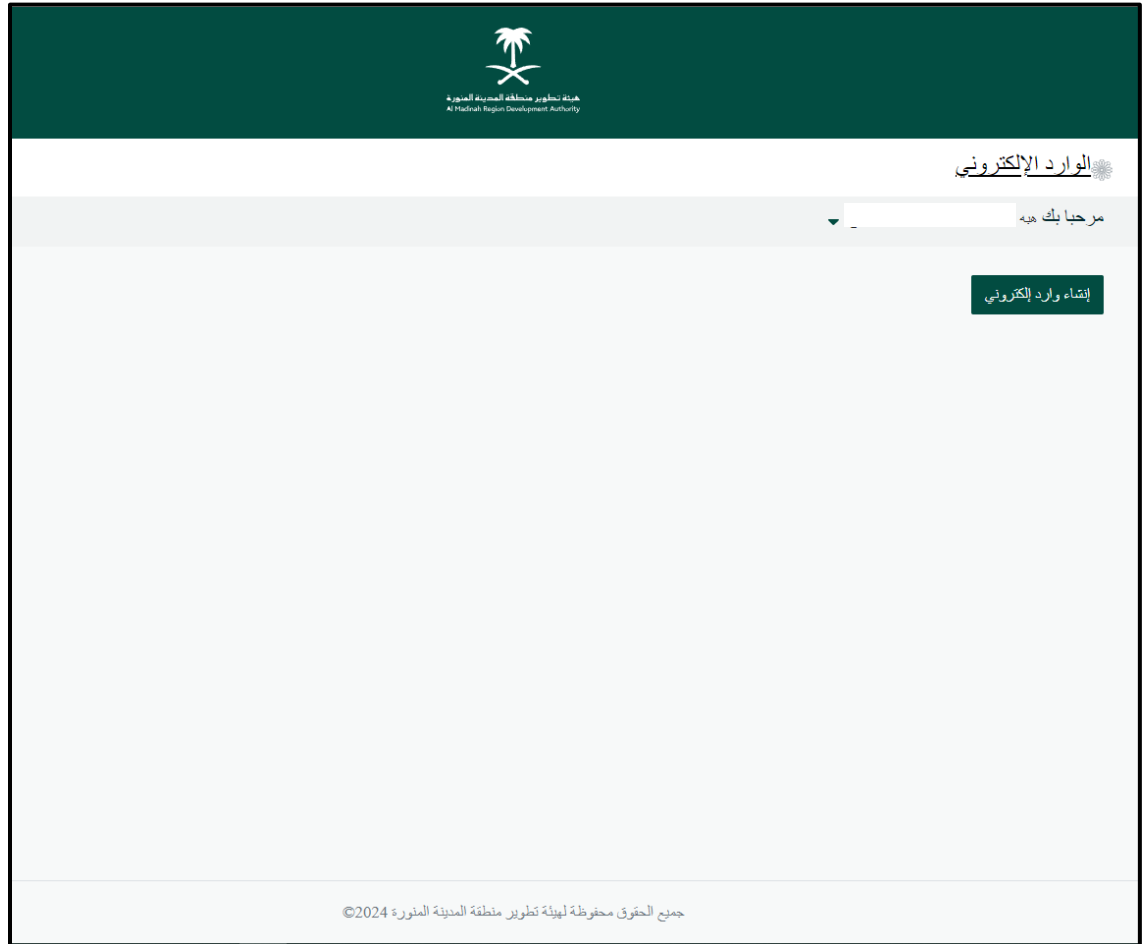

إذا كانت هذه المرة الأولى يتم فيها تسجيل الدخول للنظام، ستظهر لك صفحة إنشاء الحساب فضلا قم بتعبئة البيانات التالية:

- البريد الإلكتروني
	- رقم الجوال

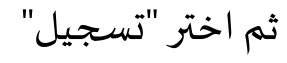

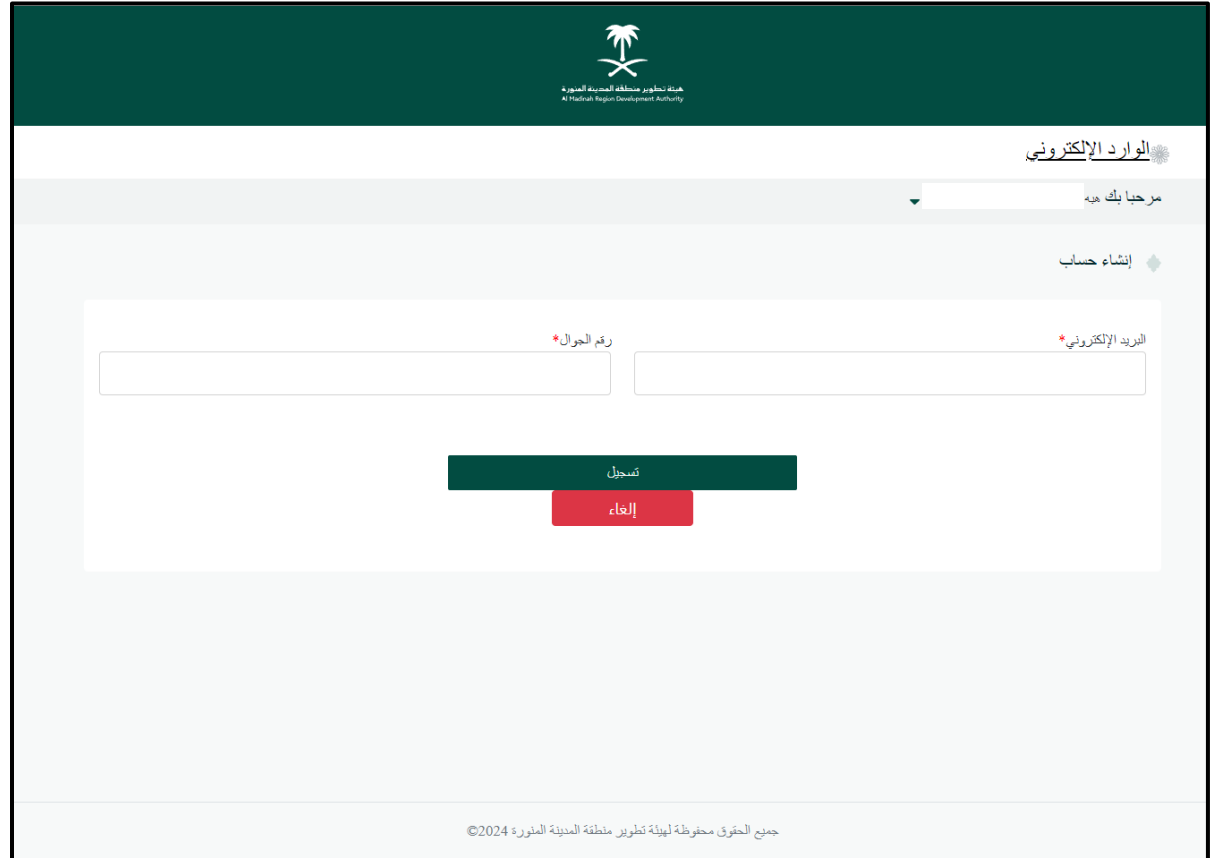

ًإن لم تكن هذه المرة الأولى، يمكنك تعبئة بيانات الوارد الجديد مباشرةً:

- الموضوع
- رقم الخطاب
- تاريخ الخطاب
- موضوع المرفقات
	- النوع
	- اختيار الملف

#### اختر "حفظ" لإرسال الوارد

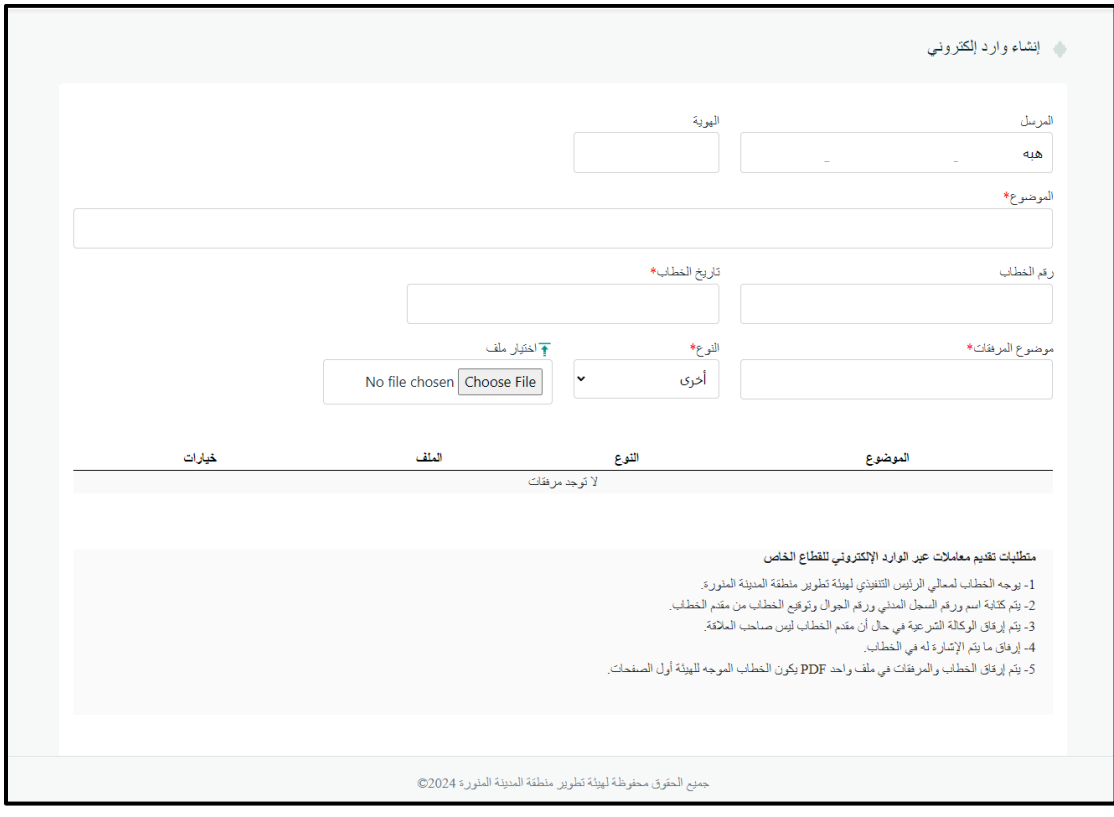

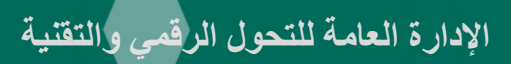

## <span id="page-6-0"></span>**عرض املعامالت:**

يمكنك عرض المعاملات من الصفحة الرئيسية، كما يمكنك اختيار معاملة لعرض تفاصيلها

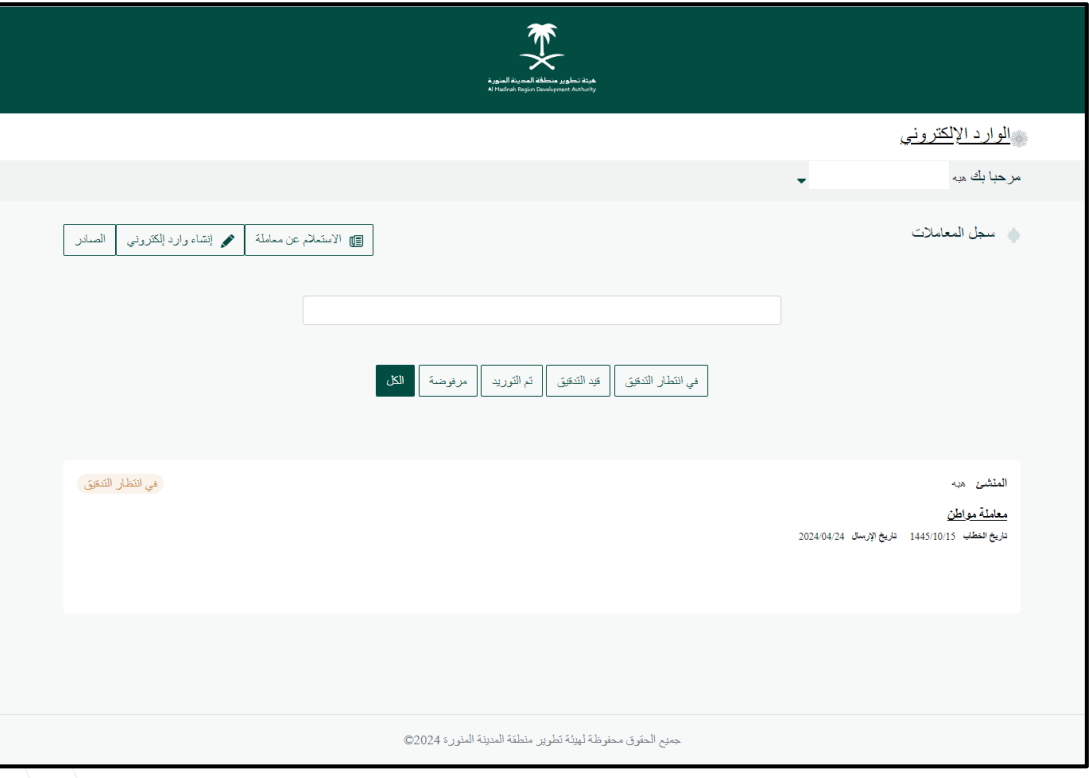